## Sleep Probleme 11.2.3

Beitrag von seere vom 16. März 2021, 17:58

Hallo in die Runde,

seit Big Sur 11.2.3 habe ich sowohl auf dem Hackintosh als auch auf 2020 das Problem, das die Systeme nicht mehr automatisch einschlafen. Be Hack war ich bis zum Update gestern gewohnt, ihn einfach stehenzulas immer von selbst in den Sleep. Seit dem Update auf 11.2.3 gestern mach von allein - schläft aber auf Kommando über das Apfelmenü immer noch wacht nach Druck auf den Powerknopf wieder auf.

Ich habe es erst auf den Hack geschoben und wollte es mir heute anse bemerkt dass mein 2020 MBP genau das gleiche Problem hat. Das stand ger Minuten auf Akku laufend aufgeklappt allein in der Gegend rum ohne Minute wie eingestellt auszuschalten und danach in den Ruhezusta Zusatzperipherie dran die dazwischenfunken kann.

Kann das Problem noch jemand beobachten?

Beitrag von anonymous\_writer vom 16. März 2021, 18:54

Du solltest herausbekommen was der Grund für das Wachbleiben ist.

Der Terminal Befehl

Code

1.log show --style syslog | fgrep "Wake reason"

könnte weitere Informationen liefern.

Wenn die Log Datei sehr groß ist eventuell vorher einen

Code

1.sudo log erase

machen und dann erst den Befehl eingeben nach erfolglosen weiteren Schlaf

Beitrag von seere vom 16. März 2021, 18:57

Ich kaufe ein "S" und möchte lösen.

pmset -g auf dem MBP deutet auf Spotify, dieses wollte auf ein Upd werden. Nach dem Neustart von Spotify geehrt das MBP wieder allein schlafe

Den Hack wecke ich gleich auf und schaue dort nach.

Beitrag von blaze1984 vom 16. März 2021, 19:26

Darf ich mich hier einklinken?

Habe selbiges Problem mein hacki will einfach nicht schlafen gehen.

Klicke ich auf Ruhestand fährt der hack ganz normal runter.

Kann ihn dann per Tastatur oder Mausklick einschalten und muss über openc

Keine Ahnung wo das Problem liegt.

Habe mich mal wieder tot gelesen und versucht die pmset Werte zu ver jetzt nie was gebracht.

Beitrag von anonymous\_writer vom 16. März 2021, 19:29

Hast du das mit den Terminal Befehlen bereits gemacht und wenn ja w dieser Befehle?

Beitrag von blaze1984 vom 16. März 2021, 19:34

Muss gleich mal an den Rechner und dann schicke ich die log. ØÜM Kleinen Moment noch.

Beitrag von seere vom 16. März 2021, 19:40

Gleiches Thema am Hacki. Spotify hat ein Update geladen und verhinder Neustarten --> automatischer Sleep geht wieder.

Mein Ursprungsproblem ist gelöst.

Beitrag von blaze1984 vom 16. März 2021, 19:50

kommt nix bei raus.

Code

1.Last login: Tue Mar 16 19:46:02 on console

```
2.blaze@iPro-von-Blaze ~ % log show --style syslog | fgrep "Wake reason"
  3.blaze@iPro-von-Blaze \sim % pmset -g
  4.System-wide power settings:
  5.Currently in use:
  6.hibernatemode 3
  7.womp 0
  8.networkoversleep 0
  9. sleep 0 (sleep prevented by UserEventAgent, UserEventAgen
    mds_stores)
 10.Sleep On Power Button 1
 11.ttyskeepawake 1
 12.hibernatefile /var/vm/sleepimage
 13.disksleep 10
 14.displaysleep 0
 15.blaze@iPro-von-Blaze ~ % 
Alles anzeigen
```
Beitrag von anonymous\_writer vom 16. März 2021, 19:57

Versuche dann mal bitte diesen Terminal Befehl:

Code

1.pmset -g log | grep -i failure

Beitrag von blaze1984 vom 16. März 2021, 19:59

Leider nichts !

wie sieht es mit pmset -g assertions aus kannst du damit was anfangen ?

bin noch Newbi was Terminal befehle angeht also bitte nicht schlagen

das komische ist der hack lässt sich ganz normal Auschalten N Ruhestand/Sleep funktioniert nicht.

Beitrag von anonymous\_writer vom 16. März 2021, 20:01

Nur das hibernatemode auf 3 anstatt auf 1 steht. Muss aber nicht das Prob auch so.

Bitte beschreibe nochmal genau was passiert wenn du den Rechner versetzen möchtest?

Beitrag von blaze1984 vom 16. März 2021, 20:06

Also Ich klicke auf Ruhestand, dann fährt der rechner ganz normal runter aus, dann drücke ich eine taste auf der Tastatur und er spring an (wi bootet aber OpenCore und ich muss ganz normal starten wie a ausgeschaltet.

Einziger unterschied es sind genau die Programme geöffnet die ich Broweser und die Seite von Hackintosh Forum wenn der Rechner Hochgefahre

Hibernatemode 1 schon versucht genau das selbe.

edit: Bringt eventuell der Befehl

pmset -g Assertions

Beitrag von anonymous\_writer vom 16. März 2021, 20:22

Das hört sich nach einem Memory Fehler an. Daher wundert es mich das dir Code

1.pmset -g log | grep -i failure

nichts anzeigt.

Es kann sein das die log Datei deines Rechners übervoll ist. Dann dauert e die ganze LOG-Datei durchsucht hat und was anzeigt.

Mache mal folgendes.

Zuerst diesen Befehl im Terminal ergeben.

Code

1.sudo log erase

Das löscht die aktuelle LOG-Datei.

Dann den Rechner in Sleep versetzen.

Danach nochmal

Code

1.pmset -g log | grep -i failure

Und kommt immer noch keine Meldung noch zusätzlich diesen Befehl

Code

1.pmset -g log > ./Desktop/pmset\_log.txt

Letzten Befehle erzeugen eine TXT-Dateien auf dem Desktop. Poste diese da

Beitrag von blaze1984 vom 16. März 2021, 20:28

Das mit dem Erase hatte ich direkt am anfang gemacht und danach Ruhe besagten log befehl.

aber ich versuche es nochmals

Beitrag von anonymous\_writer vom 16. März 2021, 20:30

Ja dann das hier

Code

1.pmset -g log > ./Desktop/pmset\_log.txt

Die Datei muss dan Infos enthalten. Die Frage ist ob die weiterhelfen.

Beitrag von blaze1984 vom 16. März 2021, 20:33

ok habe jetzt mal absichtlich den Erase weggelassen hier die log.

Beitrag von anonymous\_writer vom 16. März 2021, 20:38

Was könnte das sein, ein USB-Stick?

Das hier sieht so aus als ob USB nicht richtig gepatcht wurde.

Beitrag von blaze1984 vom 16. März 2021, 20:44

Usb Kann nur der OpenCore Boot Stick sein der noch drinnen steckt. USB Intenso Rainbo Line

denn hatte ich zur not noch drinnen, habe auch schon ohne versucht.

Wenn du sagst das USB wurde nicht richtig Gepatcht muss ich das Pro kenne mich damit fast garnicht aus.

Kannst du mir da eine anleitung empfehlen für das usb Patchen ?

Beitrag von anonymous\_writer vom 16. März 2021, 20:48

Bekommt man hin. Versuche das mit dem Hackintool. Anleitung gibt es hinter

Was wird angezeigt wenn du im Bild auf den Besen gehst und dann auf den Pfeilen? Gibt es bereit einen USBPorts.kext?

Beitrag von seere vom 16. März 2021, 20:49

Habe bei mir das Wake-per-USB im Bios explizit abgeschaltet. Es fun zuverlässig. Ich muß jetzt zwar zum Aufwachen kurz auf den blinkenden F aber dafür funktioniert es zuverlässig.

Beitrag von anonymous\_writer vom 16. März 2021, 20:50

Ja auch das ist wichtig für SleepBIDDise Einchsttiegleunn Agnenbesten alles aus was der Rechner zum aufwachen bring.

Auch Serielle und Parallele Ports deaktivieren wenn vorhanden.

Beitrag von blaze1984 vom 16. März 2021, 20:55

Hier der Screenshot

ja werde ich umstelle[n im bios](https://www.hackintosh-forum.de/attachment/171459-bildschirmfoto-2021-03-16-um-20-52-36-png/)

Beitrag von anonymous\_writer vom 16. März 2021, 20:57

Wenn du vor diesem Bild denn Kreis mit denn zwei Pfeile gedrückt hast sie aus.

Kannst gerne deine EFI mir verändertem SMBios hier posten. Für mic Feierabend. Morgen wieder.

Beitrag von blaze1984 vom 16. März 2021, 21:00

Alles gut

ja mache ich schönen abend dir noch und vielen dank für deine bisherige hil

nein es gibt keine USB.kext

mach auch jetzt feierabend.

lg

Beitrag von Heiko77 vom 16. März 2021, 21:42

Das Patchen ist dank Hackintool recht simpel. Im Bios habe ich auch alle waren die Probleme erst beim USB von der Fenvi, da sie auf extern un hatte, und das deaktivieren der Zeitsynchronisierung mit dem App BLEUnlock machte bei mir auch Probleme.

Beitrag von blaze1984 vom 16. März 2021, 23:21

## [Heiko](https://www.hackintosh-forum.de/user/72036-heiko77/)77

Danke für den Tipp...

Werde den USB Port.kext morgen mal erstellen, und dann mal schauen ØÞ 

Habe nix intern angeschlossen nur die Front USB, aber falls ich mal eine besorge muss der Port ja richtig zugewiesen sein.

Beitrag von anonymous\_writer vom 16. März 2021, 23:29

Normalerweise verhindert falsch gepaschter USB das Einschlafen. Bei di Neustart.

Aber es ist trotzdem erst mal der richtige Weg USB zu Patchen da es die für Sleep ist.

Nicht vergessen auch die Power SSDT's welche mit dem Hackintool erzeu EFI mit einzubinden.

Beitrag von blaze1984 vom 17. März 2021, 04:22

Also habe jetzt die letzten Stunden damit verbracht den kext zu bauen, und s

Ich bekomme nicht mal die Liste ans laufen wo die ports im hackingto sollen.

Ich erkläre mal wie ich vorgegangen bin.

Ich habe mir den akt**welBsing a**ctAll.whearthier runtergrladen.

[https://github.com/Sniki/OS-X-USB-In](https://github.com/Sniki/OS-X-USB-Inject-All/releases)ject-All/releases

Kopiere diesen in den EFI Ordner kext.

Habe die anderen kexte wie zb: XLNCUSBFix.kext und GenericUSBXHC Ordner gelöscht.

Danach öffne ich mit propertree die config.plist und mache einen snapshot u

Starte den PC neu und hier endet auch schon der Spaß, keine Maus zum bed

Habe ein mal den GenericUSBXHCI.kext drinnen gelassen und konnte die I im hackingtool in der oberen Hälfte die USB 3.0 Etron gesehen irge natürlich die alten wie auf meinem Screenshot zu sehen waren.

Aber im unteren Bereich vom hackingtool nada keine liste der aktuellen usb

Was mache ich falsch?

Liegt es vielleicht an meinem SMBIOS ? Das die Auflistung im hack benutze zurzeit MacPro1.1

Hier nochmal das Mainboard um das es geht drauf steckt ein AMD FX6300.

[https://www.gigabyte.com/de/Mo &rd/GA-990XA](https://www.gigabyte.com/de/Motherboard/GA-990XA-UD3-rev-30#ov)-UD3-rev-30#ov

Gute Nacht ØÞ-

LGblaze1984

Beitrag von anonymous\_writer vom 17. März 2021, 07:50

Das mit dem AMD System macht es mir schwer dir zu helfen. Ich habe nie und damit null Erfahrung.

Wir können es aber trotzdem mal versuchen.

So viel wie ich mitgelesen habe bei AMD Systemen ist der Kext GenericUS Der Kext XLNCUSBFix.kext ist aber Voraussetzung für ein AMD System damit

[USBInjec](https://bitbucket.org/RehabMan/os-x-usb-inject-all/downloads/)t Würde ich das original von @RehabMan verwenden. Hatte es auc überarbeitete Variante gar nichts macht dagegen der alte Kext 1A funktionie

In der config.plist Kernel > Quirks > XhciPortLimit auf Yes stellen.

Mit obigen Einstellungen sollten jetzt im Hackintool alle deine USB-Ports sic

Zum editieren der config.plist würde ich dieses Programm verwenden.

[PlistEDPlus Plist-Datei Editor](https://www.hackintosh-forum.de/forum/thread/52160-plistedplus-plist-datei-editor-open-source/?postID=687941#post687941) Open Source

Beitrag von blaze1984 vom 17. März 2021, 09:16

Vielen Dank dasdu trotzdem helfen möchtest.!

Quirks > XhciPortLimit auf Yes stellen

Habe ich auf jeden Fall eingestellt, schon bei meinen ersten Versuchen.

Den alten Binject Adn @Rehab Muserde ich versuchen.

Gehe gleich nochmal an den PC und werde dann berichten ob was funkt oder Melde mich dann.

Beitrag von anonymous\_writer vom 17. März 2021, 09:30

Poste ein Bild was dir mit den Einstellungen im Hackintool angezeigt wird.

Beitrag von blaze1984 vom 17. März 2021, 09:34

Hier der screenshot...

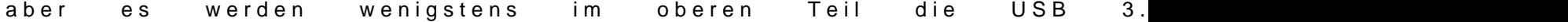

Sollte ich Vieleicht mal das smbios wechseln ? oder im Hakintool irgendwelche KextToPatch Renames anwenden ?

Beitrag von anonymous\_writer vom 17. März 2021, 09:51

SMBios Änderung wird nichts ändern.

Lade dir bitte noch dieses Tool herunter

## [IORegistryEx](https://www.hackintosh-forum.de/forum/thread/1524-ioregistryexplorer/?postID=647653#post647653)plorer

Damit kannst du eine Copy Save as erstellen. Diese Datei lade dann bitte al

An den Einstellungen nichts verändern, also so wie du das Bild Post 32 erze

Beitrag von blaze1984 vom 17. März 2021, 10:01

Okay habe ein save as gemacht hoffe es ist richtig so....

Beitrag von pebbly vom 17. März 2021, 10:08

NVRAM Reset gemacht?

Eigentlich braucht xhcportlimit den usbinjectall.kext nicht.

Beitrag von blaze1984 vom 17. März 2021, 10:12

Keine Ahnung kenne mich zu wenig aus! Leider...

NVRAM Reset gemacht?

Ja schon gefuhlt 100mal.

Edit:

Deshalb bin ich auf die Idee gekommen das SmBIOS vielleicht damit zu tun h [GA z97x Gaming GT - USB Probleme nach Wechsel au](https://www.hackintosh-forum.de/forum/thread/53361-ga-z97x-gaming-gt-usb-probleme-nach-wechsel-auf-smbios-imac-pro-1-1/)f SMBios IMac PRo 1.1

Beitrag von anonymous\_writer vom 17. März 2021, 10:50

HM, das war der Grund warum ich geschrieben habe mit AMD wird es schwer

SMBios würde ich sagen passt. Imac Pro 1.1 ist auch in den AMD Vorlagen e Rename Patches helfen nicht weiter und das mit dem Hackintool kö Funktionier bei deinem AMD nicht.

Nimm mal nur diese SSDT mit rein und versuche ob Sleep zufällig damit geht. [https://github.com/khronokerne &iles/SSDT-E](https://github.com/khronokernel/Opencore-Vanilla-Desktop-Guide/blob/master/extra-files/SSDT-EC-USBX-AMD.aml)C-USBX-AMD.aml

Patch Vorlage AMD gibt es hier falls die SSDT nicht hilft.

[https://github.com/khronokerne &iles/AMD-U](https://github.com/khronokernel/Opencore-Vanilla-Desktop-Guide/blob/master/extra-files/AMD-USB-Map.kext.zip)SB-Map.kext.zip

Ansonsten wäre es gut wenn ein AMD Experte einsteigt. Ein neues Theme bei AMD System" wäre da sicher zielführender mit den Infos von hier.

Das Sleep Problem hat aber so wie ich es sehe sicher mit USB zu tun.

Beitrag von blaze1984 vom 17. März 2021, 11:19

Ja werde ich alles machen.

Danke wirklich für deine Zeit die du geopfert hast für mich.

Vielen lieben Dank ehrlich ØÞO

Lgblaze1984

Beitrag von anonymous\_writer vom 17. März 2021, 11:21

Ich helfe gerne auch weiter soweit ich das kann ohne ein AMD System.

Nimm mich mit rein wenn du ein neues Thema erstellst.

Beitrag von blaze1984 vom 17. März 2021, 11:24

Danke gerne... Bis bald mein Freund ØÜM

editanonymous\_writer

Hier gehts weiterhttps://www.hackintosh-forum.de/forum/thread/53376-sleep system-usb-anschl%C3%BCsse-controller-zuweisung-mit-script/#post688125

Beitrag von user232 vom 19. März 2021, 09:55

Unter Mojave hat sleep immer funktioniert. Seit update auf Big Sur kein slee

Code

- 1.log show --style syslog | fgrep "Wake reason"
- 2.
- $3.021 03 19$   $09:50:56.416736 + 0100$  localhost kernel[0]: AppleACPIPlatformPower Wake reason: XDCI CNVW
- 4.2021-03-19 09:50:56.416738+0100 localhost kernel[0]:
	- AppleACPIPlatformPower Wake reason: XDCI CNVW

Edit: Habe nun mal meine USB 3.0 TimeMaschine abgeklemmt und wieder ar funktioniert seltsamerweise sleep